TEMPLATES AND ATLASES

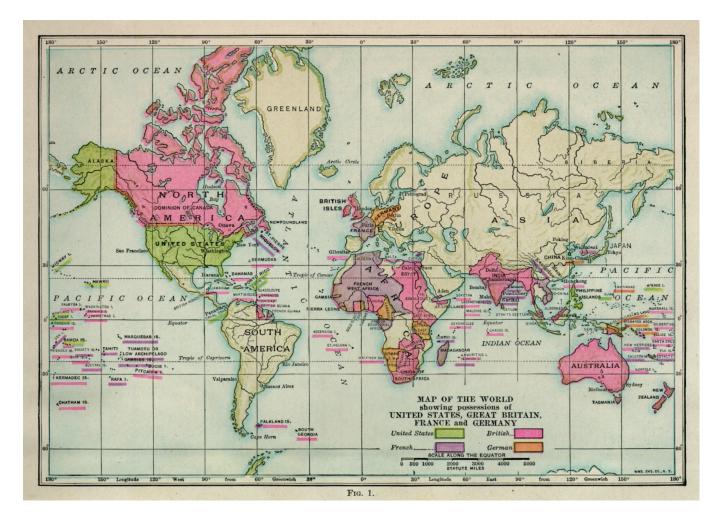

# Abbrevs used here

| abbrev<br>AKA<br>anat<br>corr<br>diff<br>dset<br>e.g.<br>EPI<br>Ex<br>FOV<br>i.e.<br>ijk<br>NB<br>phys<br>ref<br>ROI<br>subj<br>vol<br>vox | <pre>= abbreviation<br/>= also known as<br/>= anatomical<br/>= correlation<br/>= difference<br/>= dataset<br/>= exempli gratia (= "for example")<br/>= echo planar image<br/>= example<br/>= field of view<br/>= id est (= "that is")<br/>= coordinate indices (integer)<br/>= nota bene (= "note well")<br/>= physics or physical<br/>= reference<br/>= region of interest<br/>= subject<br/>= volume<br/>= voxel(s)</pre> |
|----------------------------------------------------------------------------------------------------|----------------------------------------------------------------------------------------------------|
| vox<br>xyz                                                                                                    | = voxel(s)<br>= physical coordinates (units of mm)                                                                                                    |
|                                                                                                    |                                                                                                    |

# Template

A reference dataset (typically whole brain) used for matching shapes, reporting coordinates of results, etc. *Ex*: TT\_N27+tlrc, MNI\_EPI+tlrc, TT\_ICBM452+tlrc.

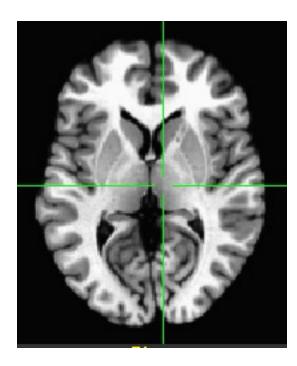

TT\_N27+tlrc

# **Template Space**

An (x, y, z) coordinate system shared by many datasets in alignment with a template.

*Ex*: TLRC (Talairach-Tourneaux), MNI, MNI\_ANAT, ORIG.

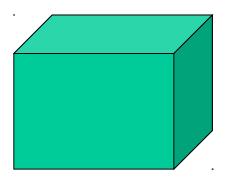

To see what "space" a dset is in, type: 3dinfo -space DSET\_NAME

# A note on AFNI usage of "tlrc":

The "+tlrc" extension in a dataset's name is used to denote that the volume in question is in <u>a</u> standardized space; it does not always mean that the standard space in question is the Talairach-Tournoux one, specifically-- it could be MNI, pediatric template, macaque, ...

Hopefully the context makes things clear.

(Typically, there are so many templates for a given space now-- MNI, for example, has several templates-- that one really has to specify the full file name of a template to be able to refer to it unambiguously, anyways.)

# Atlas

A dset containing segmentation or parcellation information. It can be considered a "map" of ROIs: each ROI is defined as a set of voxels with a certain integer value (and a string label can be attached to each ROI). *Ex*: TTatlas+tlrc, TT\_N27\_EZ\_ML+tlrc, my\_roidset+orig.

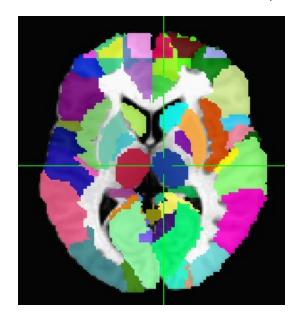

# TT\_N27\_EZ\_ML+tlrc

See more description about templates+atlases (including making your own) on the AFNI website: https://afni.nimh.nih.gov/pub/dist/doc/htmldoc/template\_atlas/framework.html

### Definitions

# Atlas (or general ROI) label in GUI

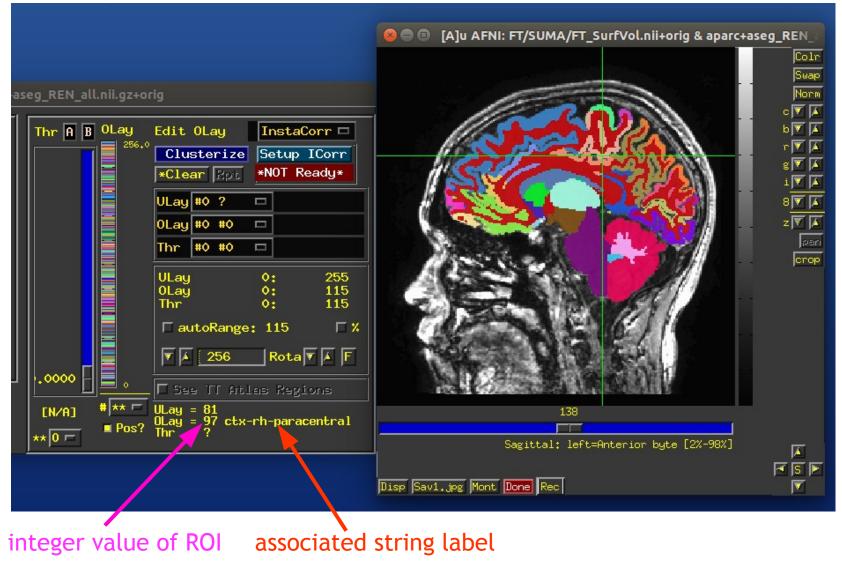

## Templates included with AFNI

After default AFNI installation, these templates (and others) would be in ~/abin/:

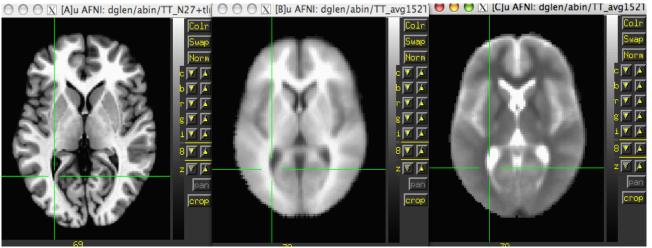

#### TT\_N27

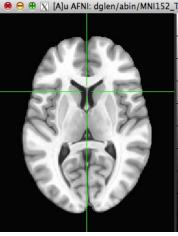

MNI152\_T1\_2009c

TT\_avg152T1 TT\_avg152T2

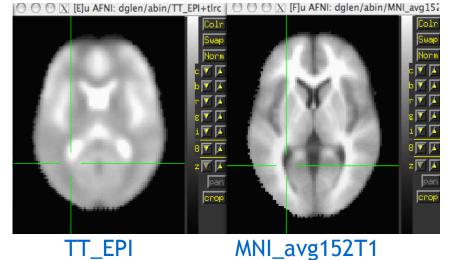

And a quick question: what important properties does each dset here have?

### **Templates included with AFNI**

A helpful note on viewing templates (or any dsets) **each time** you open up the AFNI GUI, regardless of directory!

Set the AFNI\_GLOBAL\_SESSION variable in your ~/.afnirc file, e.g.,:

AFNI\_GLOBAL\_SESSION = /home/nmandela/abin

All dsets there will appear in your "Underlay" or "Overlay" menu in the AFNI GUI. (Use full path of directory, no "~" or "\$HOME".)

### **Templates included with AFNI**

A helpful note on viewing templates (or any dsets) **each time** you open up the AFNI GUI, regardless of directory!

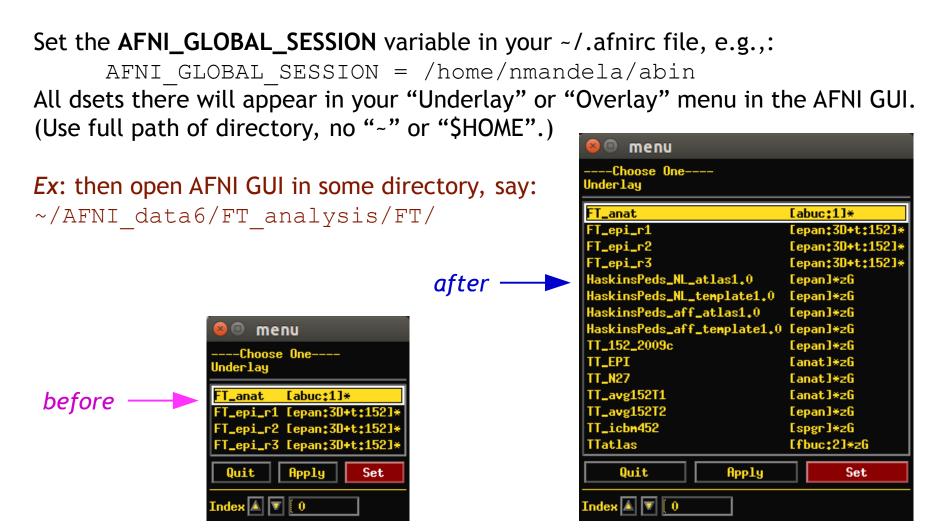

### Standard spaces

#### Reasons to use a standard template space:

- Compare across subjects and groups easily for every voxel in the brain
- Standardize coordinates with others
- Know where a voxel is automatically from an atlas
- Mostly automated and no specific ROI drawing required

#### Reasons not to use a standard template space:

- Inconsistency among subjects
- Inconsistency among groups elderly versus younger
- Use consistent anatomical ROIs with good anatomical knowledge
- Lower threshold for multiple comparison adjustments

### Template spaces differ in origin

### TLRC, MNI, and MNI-Anat

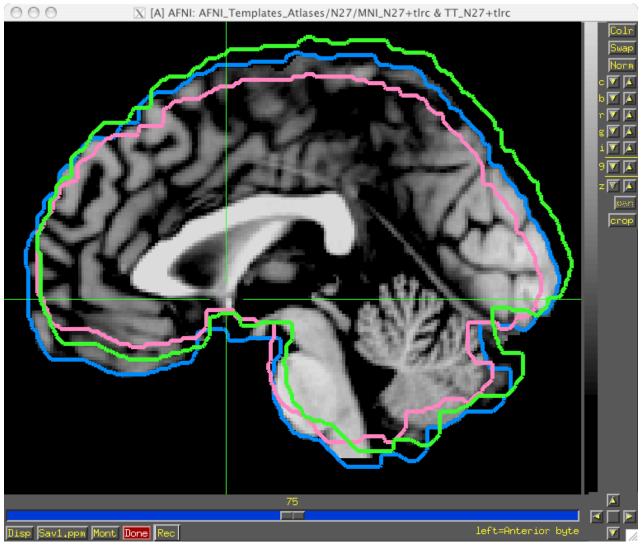

### Template spaces differ in size

### The MNI brain is larger than the TLRC brain.

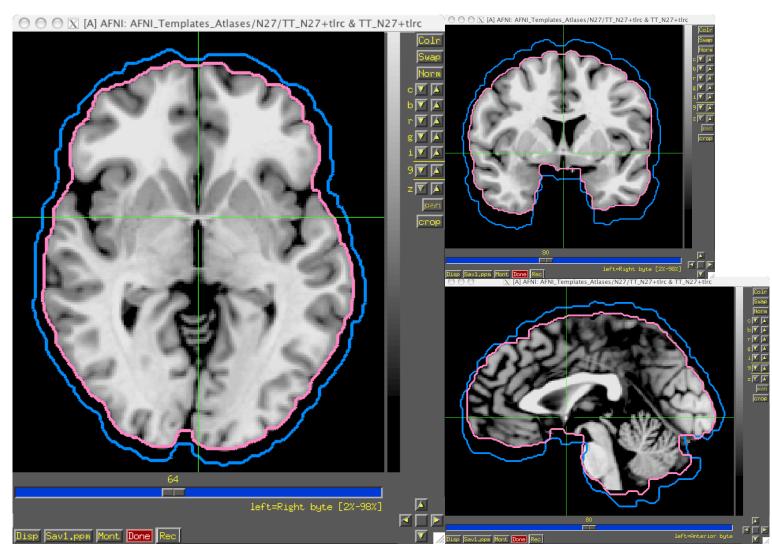

### From space to space

For going between TLRC and MNI: Approximate equation

→ used by whereami and 3dWarp A manual TLRC transformation of MNI template to TLRC space

→ used by whereami (as precursor to MNI Anat.), based on N27 template Multiple space coordinates reported in whereami output

(AFNI\_ATLAS\_TEMPLATE\_SPACE\_LIST)

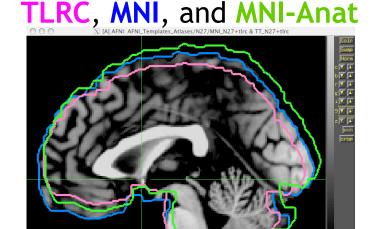

# For going between MNI and MNI Anat (Eickhoff et al., 2005):

MNI + (0, 4, 5) = MNI Anat. (in RAI coordinate system)

Going between TLRC and MNI Anat (as practiced in whereami): Go from TLRC (TT\_N27) to MNI via manual transform of N27 template Add (0, 4, 5) Try to pick a template that...

- is similar to the subject group: neonates, pediatric, young adults, elderly, macaque, rabbit...
- is of the same modality and coverage as your data sets
- has a relevant atlas segmentation.

#### Try to pick a template that...

- is similar to the subject group: neonates, pediatric, young adults, elderly, macaque, rabbit...
- is of the same modality and coverage as your data sets
- has a relevant atlas segmentation.

#### You can also make your own template (and maybe an atlas too):

- Individual or group template
  - Group: average or iterative (discussed more later)
- Scripts/commands exist in AFNI
  - Ex. Haskins pediatric atlas
    - several methods tested
    - <sup>1</sup> best approach: *iterative nonlinear alignment* 
      - ♀ @toMNI\_Awarp, @toMNI\_Qwarpar
      - And now/soon make\_template\_dask.py

How to transform data to a standard template space

- **@SSwarper** skullstrip and align data to some select standard spaces
- **@animal\_warper** skullstrip, align data to animal template and bring atlas into native space
- **auto\_warp.py** -combination affine and nonlinear alignment to a template
- @auto\_tlrc affine alignment to a template
- Manual talairach

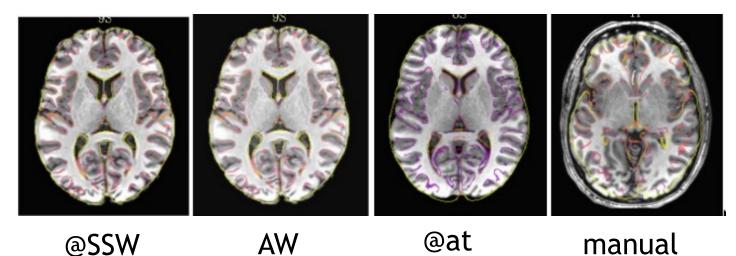

### **Trading Spaces**

```
afni_proc.py options
tlrc block before volreg!
-volreg tlrc warp
-tlrc base $tpath/$btemplate
                                   (runs @auto_tlrc)
-tlrc NL warp (runs auto_warp.py)
For @SSwarper output, add these:
-copy anat anatSS.${subj}.nii
-anat has skull no
-tlrc NL warp
-tlrc NL warped dsets
           anatQQ.${subj}.nii
           anatQQ.${subj}.aff12.1D
           anatQQ.${subj} WARP.nii
```

-18-

#### **Registration To Standard Spaces**

Transforming Datasets to Talairach-Tournoux Coordinates

- The original purpose of AFNI (circa 1994 A.D.) was to perform the transformation of datasets to Talairach-Tournoux (stereotaxic) coordinates
   Co-Planar Stereotaxic
- The transformation can be manual, or automatic
- In manual mode, you must mark various anatomical locations, defined in

Jean Talairach and Pierre Tournoux

"Co-Planar Stereotaxic Atlas of the Human Brain"

Thieme Medical Publishers, New York, 1988

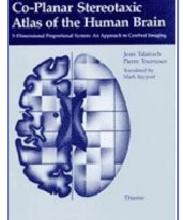

- Marking is best done on a high-resolution T1-weighted structural MRI volume
- In automatic mode, you need to choose a template to which your data are aligned. Different templates are made available with AFNI's distribution. You can also use your own templates.
- Transformation carries over to all other (follower) datasets in the same directory
  - This is where the importance of getting the relative spatial placement of datasets done correctly in to3d really matters
  - You can then write follower datasets, typically functional or EPI timeseries, to disk in Talairach coordinates
    - ➡ Purpose: voxel-wise comparison with other subjects
    - May want to blur volumes a little before comparisons, to allow for residual anatomic variability: AFNI programs <u>3dmerge</u> or <u>3dBlurToFWHM</u>

## Automatic Talairach transform (affine) with @auto\_tlrc

- In the olden days, people would spend a lot of time transforming data to standard space by hand (see Supplement slides for how to perform the Manual TLRC transform using the AFNI GUI by setting AC-PC landmarks).
- Here, we describe how to perform a TLRC transform *automatically* using AFNI's
   <u>auto\_tlrc</u> (used by *afni\_proc.py* for linear affine alignment to standard space).
  - Differences from Manual Transformation:
    - Instead of setting AC-PC landmarks and volume boundaries by hand, the anatomical volume is warped (using 12-parameter affine transform) to a template volume in TLRC space.
    - <sup>1</sup> The Anterior Commisure (AC) center is no longer at xyz = (0,0,0), and the size of brain box is that of the template you use.
      - For various reasons, some good and some bad, templates adopted by the neuroimaging community are not all of the same size. Be mindful when using various atlases or comparing standard-space coordinates.
    - <sup>1</sup> You, the user, can choose from various templates for reference (just be consistent in your group analysis).
    - It is easy + automatic. Just check final results to make sure nothing went seriously awry.

-20-

• To run in AFNI\_data6/afni/

Transform the subj anat to a template space (output: anat\_TT+tlrc):

```
@auto_tlrc
   -base TT_N27+tlrc
   -suffix _TT
   -input anat+orig
```

 Then apply the transform stored in anat\_TT+tlrc's header to a "follower dset" (here, func data), specifying output resolution at 3 mm (output: func\_slim\_TT+tlrc):

```
@auto_tlrc \
    -apar anat_TT+tlrc \
    -input func_slim+orig \
    -suffix _TT \
    -dxyz 3
```

Instead of TT\_N27, you could also use the icbm452, or the mni's avg152T1 template, or any other template you like (see @auto\_tlrc -help for a few good words on templates)

### Nonlinear alignment to template

# 3dQwarp, through multiple levels of refinement $\rightarrow$

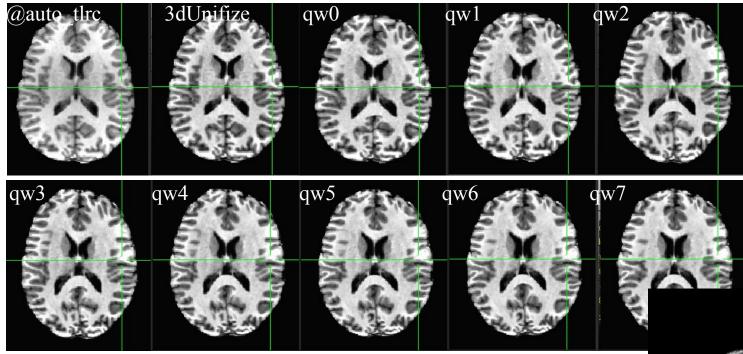

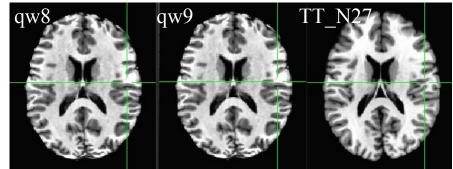

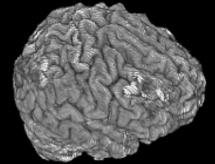

Nonlinear alignment to template

Multiple nonlinear alignment tools in AFNI 3dQwarp: the standard nonlinear workhorse

auto\_warp.py: wrapper for alignment functionality, ~simpler syntax
 (@auto\_tlrc + 3dQwarp together)
Ex: auto\_warp.py -base MNI152\_T1\_2009c+tlrc. \
 -suffix \_awarp -input strip+orig.

**@SSwarper:** skull stripping and alignment in one-- and bonus automatic QC images \_\_\_\_\_\_

+ @SSwarper uses a multi-volume base; several exist for standard templates already, and more can be made-- see full description for these online:

https://afni.nimh.nih.gov/pub/dist/doc/htmldoc/ template\_atlas/sswarper\_base.html

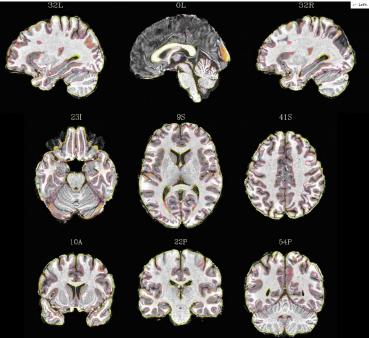

#### Can compare: nonlinear alignment vs affine alignment

- + Estimate warp from subject anat to template for a group of subjects
- + Apply warp when processing FMRI data (here, resting state)
- + Check changes in seed-based correlation maps between results
  - better method would have higher corr in GM networks and lower corr in WM.

-24-

#### Can compare: nonlinear alignment vs affine alignment

- + Estimate warp from subject anat to template for a group of subjects
- + Apply warp when processing FMRI data (here, resting state)
- + Check changes in seed-based correlation maps between results
  - better method would have higher corr in GM networks and lower corr in WM.

red: [0.066, 0.100] corr
increase for 3dQwarp results

-25-

**blue**: [0.066, 0.100] corr *decrease* for 3dQwarp results

188 FCON1000 Cambridge datasets

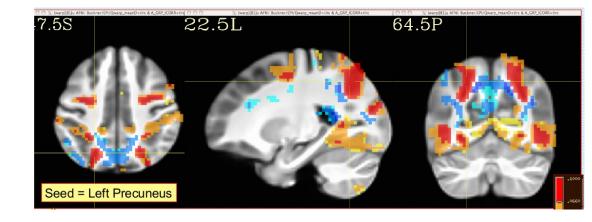

#### Can compare: using detailed vs non-detailed template for nonlinear alignment

- + Estimate warp from subject anat to template for a group of subjects
- + Apply warp when processing FMRI data (here, resting state)
- + Check changes in seed-based correlation maps between results
  - better method would have higher corr in GM networks and lower corr in WM.

-26-

#### Can compare: using detailed vs non-detailed template for nonlinear alignment

- + Estimate warp from subject anat to template for a group of subjects
- + Apply warp when processing FMRI data (here, resting state)
- + Check changes in seed-based correlation maps between results
  - better method would have higher corr in GM networks and lower corr in WM.

red: [0.066, 0.100] corr
increase for 3dQwarp results

**blue**: [0.066, 0.100] corr *decrease* for 3dQwarp results

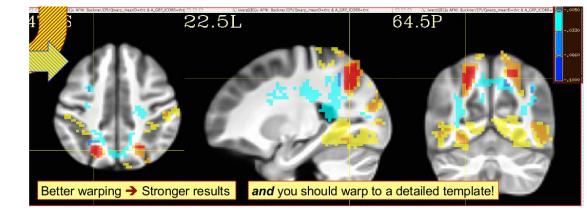

(Cox & Glen, 2013, OHBM)

<u>Can compare 3dQwarp with other available nonlinear alignment tools</u>
+ For a group of subjects, estimate warp from anat to template
+ Apply warp to labeled ROIs, and measure % overlap in results.

ANTS, DARTEL and FNIRT run with default settings

(Cox & Glen, 2013, OHBM)

<u>Can compare 3dQwarp with other available nonlinear alignment tools</u>
+ For a group of subjects, estimate warp from anat to template
+ Apply warp to labeled ROIs, and measure % overlap in results. (Yellow: >90% overlap)

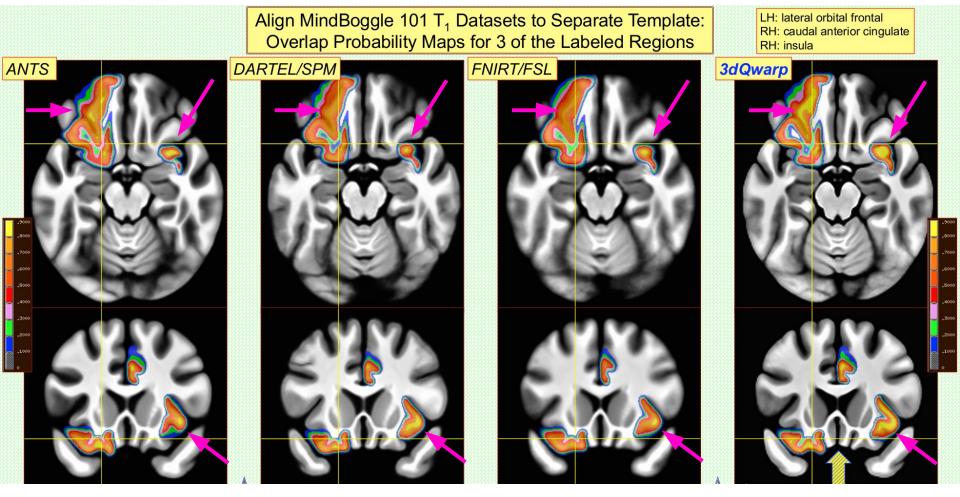

ANTS, DARTEL and FNIRT run with default settings

(Cox & Glen, 2013, OHBM)

-29-

# Nonlinear alignment to standard space

#### <u>Advantages</u>

• Better spatial correspondence across data

 $\rightarrow$  consistent data reinforces across group

• Final data matches template (reporting coordinates, etc.)

#### **Disadvantages**

- Individual data is distorted
- Aligned data matches template. Choose template carefully
- Skullstripping must be done much more carefully

→ note that **@SSwarper** actually *combines* nonlinear warping with skullstripping, so benefit now!

 Processing time much slower (but... such is life)

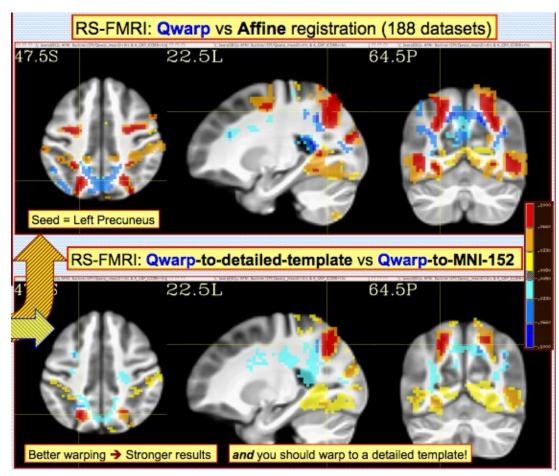

(Cox & Glen, 2013, OHBM)

AFNI binary directory for datasets and configuration AFNI\_atlas\_spaces.niml describe the distributed atlases CustomAtlases.niml and SessionAtlases.niml allow for more atlases and templates

Saving the Environment

AFNI\_ATLAS\_LIST "CA\_ML\_18\_MNI,DKD\_Desai\_MPM" "ALL"

AFNI\_TEMPLATE\_SPACE\_LIST "MNI,TLRC" AFNI\_ATLAS\_COLORS CA\_ML\_18\_MNI AFNI\_SUPP\_ATLAS\_DIR ~/MyAtlases AFNI\_WHEREAMI\_DEC\_PLACES 2 AFNI\_WHEREAMI\_MAX\_SEARCH\_RAD 3

# Atlases distributed with AFNI: TT\_Daemon

- TT\_Daemon : Created by tracing Talairach and Tournoux brain illustrations.
  - Generously contributed by Jack Lancaster and Peter Fox of RIC UTHSCSA)

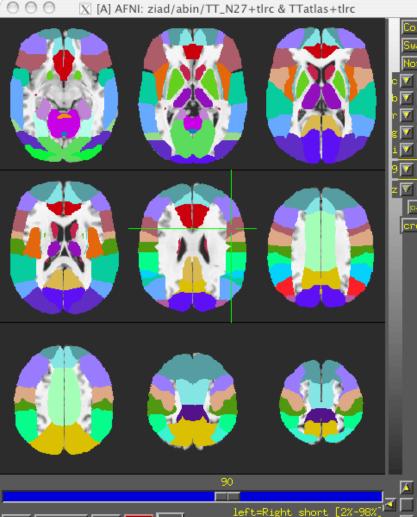

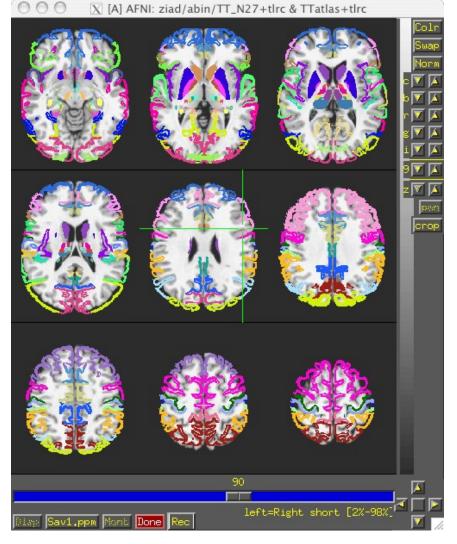

-32-

# Caution: Talairach Daemon (TT\_Daemon) problems

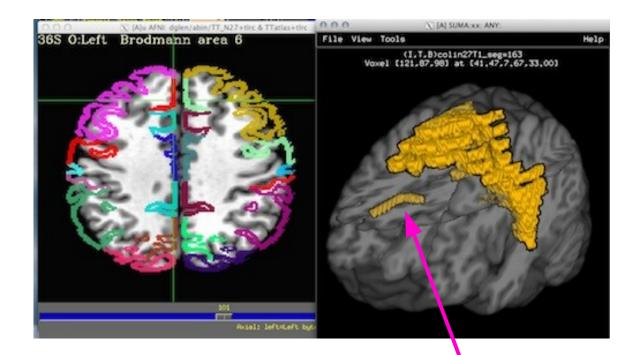

This piece is labeled as BA 6, but is really another part.

# Atlases distributed with AFNI: "Anatomy Toolbox"

- CA\_N27\_MPM, CA\_N27\_ML, CA\_N27\_PM: Anatomy Toolbox's atlases with some created from cytoarchitectonic studies of 10 human post-mortem brains
  - Probabilistic maps and max. probability maps generously contributed by K. Amunts, S. Eickhoff, and K. Zilles of IME, Julich, Germany

🔘 🔘 🖂 🛛 [A] AFNI: ziad/abin/TT\_N27+tlrc & TT\_N27\_CA\_EZ\_PMaps+tlrc

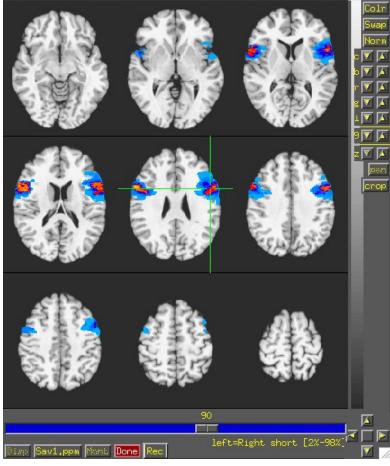

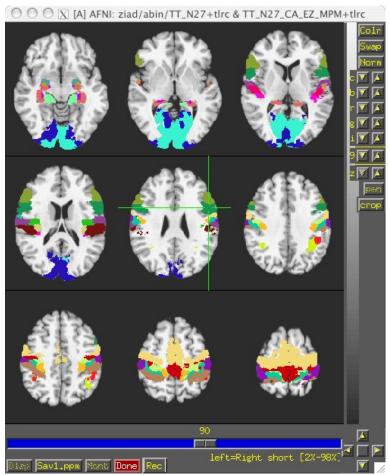

-34-

# Atlases distributed with AFNI: "Anatomy Toolbox"

- CA\_N27\_MPM, CA\_N27\_ML, CA\_N27\_PM: Anatomy Toolbox's atlases with some created from cytoarchitectonic studies of 10 human post-mortem brains
  - Probabilistic maps and max. probability maps generously contributed by K. Amunts, S. Eickhoff, and K. Zilles of IME, Julich, Germany

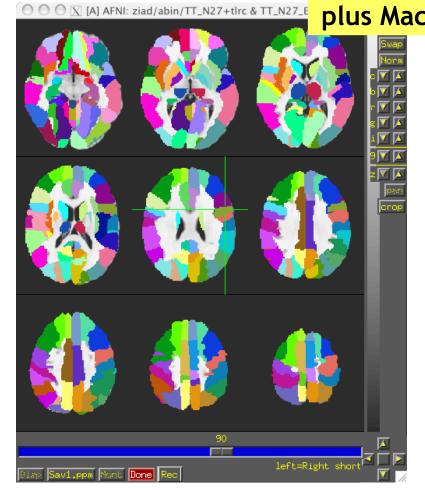

| 'OLADEIS!                                       | QUIT                         |  |  |
|-------------------------------------------------|------------------------------|--|--|
| Atlas CA_ML_18_MNIA: N                          | Macro Labels (N27)           |  |  |
| Focus point: Left SupraMarginal Gyrus           |                              |  |  |
| Within 4 mm: Left Superior Temporal Gyrus       |                              |  |  |
| Within 6 mm: Left Middle Temporal Gyrus         |                              |  |  |
| Atlas CA_MPM_18_MNIA: Cytoarch. Max. Prob. Maps |                              |  |  |
| Focus point: IPC (PF)                           |                              |  |  |
| Within 2 mm: IPC (PFm)                          |                              |  |  |
| Within 3 mm: IPC (PFcm)                         |                              |  |  |
| Within 5 mm: IPC (PGa)                          |                              |  |  |
| Within 7 mm: TE 3                               |                              |  |  |
| Atlas CA_PM_18_MNIA: (                          | Cytoarch. Probabilistic Maps |  |  |
| Focus point: IPC (PFm)                          |                              |  |  |
| (p = 0.40)                                      |                              |  |  |
| -AND- IPC (PFcm)                                |                              |  |  |
| (p = 0.20)                                      |                              |  |  |
| -AND- IPC (PF)                                  |                              |  |  |
| (p = 0.60)                                      |                              |  |  |
| Atlas CA_LR_18_MNIA: L                          | .eft/Right (N27)             |  |  |
| Focus point: Left                               | Brain                        |  |  |

# Atlases distributed with AFNI: Desai PMaps and MPMs

 Atlases generated with typical AFNI pipeline using @auto\_tlrc and FreeSurfer segmentation across multiple subjects

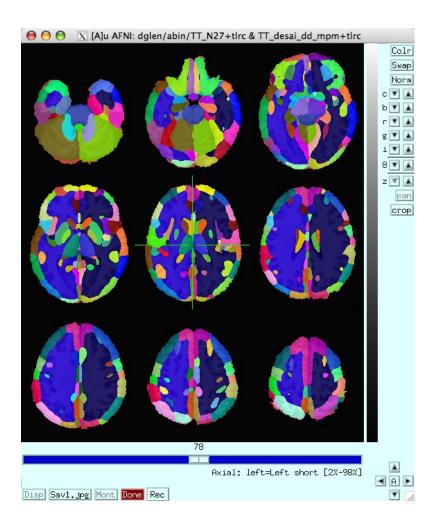

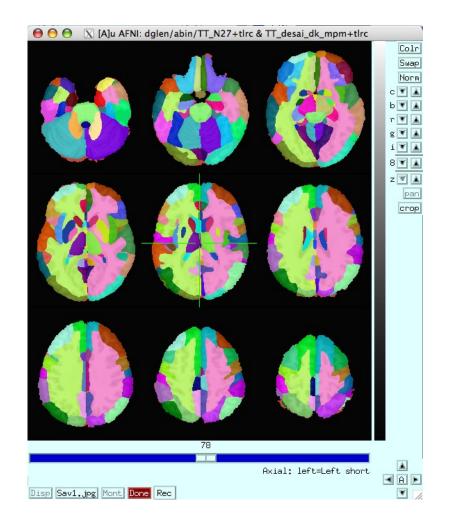

#### Using atlases in AFNI GUI

- Some fun and useful things to do with +tlrc datasets are on the 2D slice viewer. Ex: can be run in ~/AFNI\_data6/afni/
  - 1) Right click to get menu:
    - $\diamond$ [Go to Atlas Location]

Lets you jump to centroid of regions to current default atlas (set by AFNI\_ATLAS\_COLORS) Works in +orig, too.

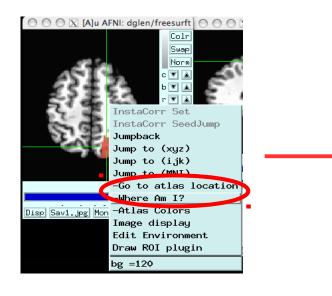

| O O X menu     Tenne One      Parcía Charachara (NDM)                                                                                                    |  |
|----------------------------------------------------------------------------------------------------|--|
| Brain Structure (from DD_Desai_MPM)<br>ctx_lh_G_and_S_cingul-Mid-Ant [ 3,-13, 32]<br>ctx_lh_G_and_S_cingul-Mid-Post [ 4, 15, 38]<br>ctx_lh_G_cingul-Post-dorsal [ 2, 39, 28]<br>ctx_lh_G_cingul-Post-ventral [ 4, 45, 5]<br>ctx_lh_G_cuneus [ 1, 81, 14]<br>ctx_lh_G_front_inf-Opercular [ 49,-12, 13]<br>ctx_lh_G_front_inf-Orbital [ 46,-28, -5]<br>etx_lh_G_front_inf_Opercular [ 49,-20, 0] |  |
| <pre>ctx_lh_G_front_inf-Triangul [ 49,-30, 8]<br/>ctx_lh_G_front_middle [ 35,-31, 36]<br/>ctx_lh_G_front_sup [ 8,-22, 47]<br/>ctx_lh_G_Ins_lg_and_S_cent_ins [ 37, 8, 5]<br/>ctx_lh_G_insular_short [ 36, -9, 0]<br/>ctx_lh_G_occipital_middle [ 38, 82, 9]<br/>ctx_lh_G_occipital_sup [ 12, 89, 27]</pre>                                                                                      |  |
| <pre>ctx_lh_G_oc-temp_lat-fusifor [ 32, 43,-18]<br/>ctx_lh_G_oc-temp_med-Lingual [ 5, 68, -8]<br/>ctx_lh_G_oc-temp_med-Parahip [ 20, 12,-24]<br/>ctx_lh_G_orbital [ 27,-34,-12]<br/>ctx_lh_G_pariet_inf-Angular [ 43, 66, 35]<br/>ctx_lh_G_pariet_inf-Supramar [ 56, 37, 33]</pre>                                                                                                    |  |
| ctx_lh_G_parietal_sup [ 21, 63, 53]<br>ctx_lh_G_postcentral [ 44, 28, 52]<br>ctx_lh_G_precentral [ 41, 10, 49]<br>ctx_lh_G_precuneus [ 3, 58, 36]<br>ctx_lh_G_rectus [ 2,-38,-14]                                                                                                    |  |
| Quit Apply Set                                                                                                    |  |

-37-

#### Atlas colors]

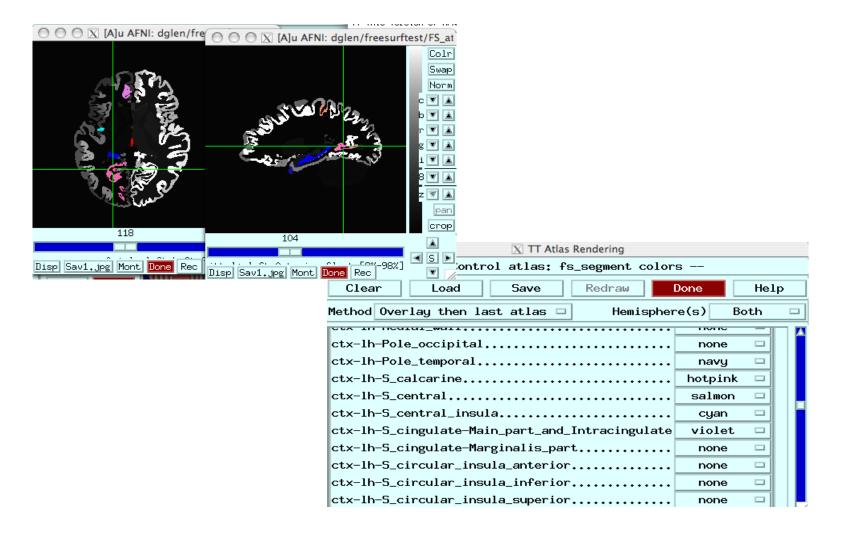

Lets you show atlas regions over your own data (works only in +tlrc).

[Where am I?]

Shows you where you are in various atlases and spaces

(works in +orig too, if you have a transformed parent)

For atlas installation, and much, much more, see help in command line version:

whereami -help

#### Quit

#### AFNI whereami

+++++ nearby Atlas structures ++++++ Original input data coordinates in TT\_N27 space

Focus point (LPI)=

-54 mm [L], -43 mm [P], 25 mm [S] {TLRC}

-58 mm [L], -44 mm [P], 27 mm [S] {MNI} NeuroSynth SumsDB

-58 mm [L], -48 mm [P], 32 mm [S] {MNI\_ANAT}

Atlas HaskinsPeds\_NL\_atlas1.0: session atlas

Focus point: ctx-lh-superiortemporal

Within 4 mm: ctx-lh-supramarginal

Within 5 mm: ctx-lh-bankssts

Within 7 mm: ctx-lh-inferiorparietal

Atlas TT\_Daemon: Talairach-Tournoux Atlas

Focus point: Left Inferior Parietal Lobule

-AND- Left Brodmann area 40

Within 2 mm: Left Supramarginal Gyrus

Within 3 mm: Left Brodmann area 13

Within 4 mm: Left Superior Temporal Gyrus

Within 5 mm: Left Brodmann area 22

Within 6 mm: Left Insula

whereami can combine usefully with 3dClusterize:

- 1) 3dClusterize finds cluster volumes, and
- 2) whereami provides detailed info like overlap with atlas regions

```
Ex: can be run in ~/AFNI_data6/afni/
```

```
# Threshold the index-0 vol (an F-stat) at >9.5 and
# find clusters with >=1000 voxels
3dClusterize -1sided RIGHT 9.5
    -clust_nvox 1000 -NN 1
    -inset func_slim+orig -ithr 0 -idat 0
    > clusts.1D
```

# Use the center of mass coords in # cols [1,2,3] to show location according # to several atlases (TT, MNI, etc.); also # shows nearby structures whereami

-coord\_file \
clusts.1D'[1,2,3]' \
-tab | more

|                  |           |          |             | default rules | to RAI |       |      |
|------------------|-----------|----------|-------------|---------------|--------|-------|------|
| +++++ nearby     | y Atlas s | tructur  | es ++++++   |               |        |       |      |
|                  |           |          |             |               |        |       |      |
| iginal input     | t data co | ordinate | es in TLRC  | space         |        |       |      |
| ocus point (LPI) |           |          |             | Coord.Space   |        |       |      |
| 0 mm [L],        |           | י רס     | 0 mm [5]    |               |        |       |      |
| 2 mm [R],        |           |          |             |               |        |       |      |
| 2 mm [R],        |           |          |             |               |        |       |      |
| tlas             |           | Label    |             | ζιι_ανθι      |        | Prob. | Code |
|                  |           |          | Posterior   | Cinculato     |        | MPM   | 20   |
| [_Daemon         |           | _        |             | Cingulate     |        |       |      |
| [_Daemon         |           | -        | Cuneus      | C' ] - + -    |        | MPM   | 40   |
| [_Daemon         |           |          | Posterior   | Cingulate     |        | MPM   | 220  |
| [_Daemon         |           |          | Cuneus      |               |        | MPM   | 240  |
| [_Daemon         | 6.0       | Right    | Lingual Gy  | /rus          |        | MPM   | 32   |
| A_N27_ML         | 0.0       | Right    | Calcarine   | Gyrus         |        |       | 44   |
| A_N27_ML         | 1.0       | Left (   | Calcarine ( | Gyrus         |        |       | 43   |
| A N27 ML         | 1.0       |          | Lingual Gyr |               |        |       | 47   |
| A N27 ML         | 2.0       | Right    | Lingual G   | /rus          |        |       | 48   |
| A N27 ML         | 5.0       | Cereb    | ellar Vermi | is (4/5)      |        |       | 111  |
| A_N27_MPM        | 0.0       | Агеа     | 17          |               |        |       | 181  |
| A N27 MPM        |           | Агеа     | 18          |               |        |       | 240  |
| A N27 PM         | 0.0       |          |             |               |        | 0.60  | 38   |
| A_N27_PM         | 0.0       | Агеа     |             |               |        | 0.30  | 67   |

-40-

whereami can also report the overlap of ROIs with atlases *Ex:* can be run in ~/AFNI\_data6/afni/

```
# Quick way to make test ROI a sphere at a given location)
echo -14 66 23 > tmp.txt
3dUndump
  -xyz
  -prefix tmproi.nii.gz
  -master anat+tlrc
                                        ++ Input coordinates orientation set by default rules to RAI
  -datum byte
                                        ++ In ordered mode ...
                                         ++ Have 2 unique values of:
  -srad 9.5
                                           0
                                              1
                                         ++ Skipping unique value of 0
   tmp.txt
                                           _____
                                          + Processing unique value of 1
                                             3695 voxels in ROI
# report overlap
                                              3695 voxels in atlas-resampled mask
whereami \
                                        Intersection of ROI (valued 1) with atlas TT Daemon (sb0):
                                           63.3 % overlap with Right Precuneus, code 45
      -omask tmproi.nii.gz
                                           17.6 % overlap with Right Cuneus, code 40
                                           7.9 % overlap with Right Posterior Cingulate, code 20
                                           88.8 % of cluster accounted for.
                                         Intersection of ROI (valued 1) with atlas TT Daemon (sb1):
                                           29.7 % overlap with Right Brodmann area 31, code 107
                                           10.2 % overlap with Right Brodmann area 18, code 95
                                           3.2 % overlap with Right Brodmann area 7. code 87
```

-41-

#### Make your own template

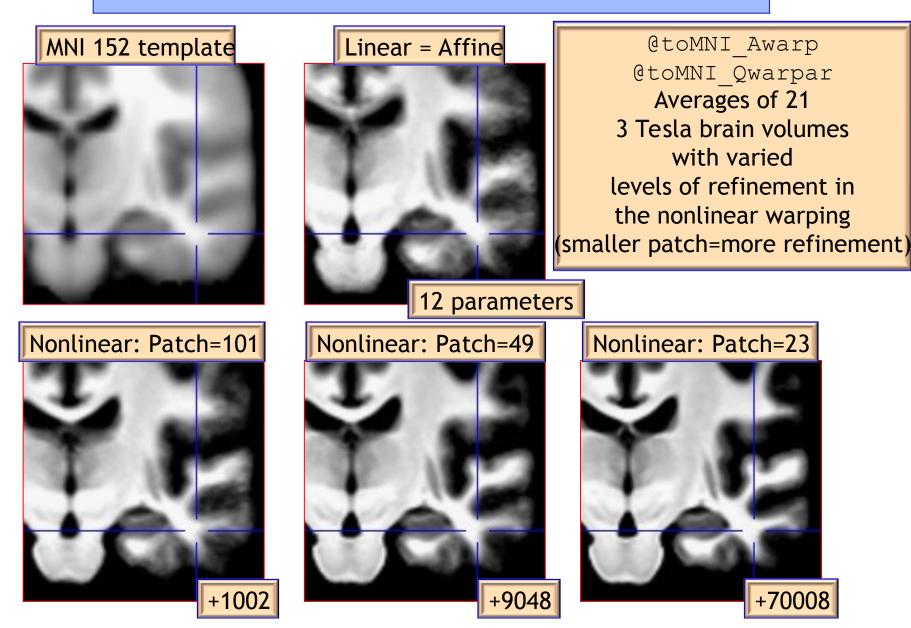

#### Make your own template - faster, easier!

make\_template\_dask.py - Dask parallelization - 10, 100 or 1000 subjects on a cluster, server or PC

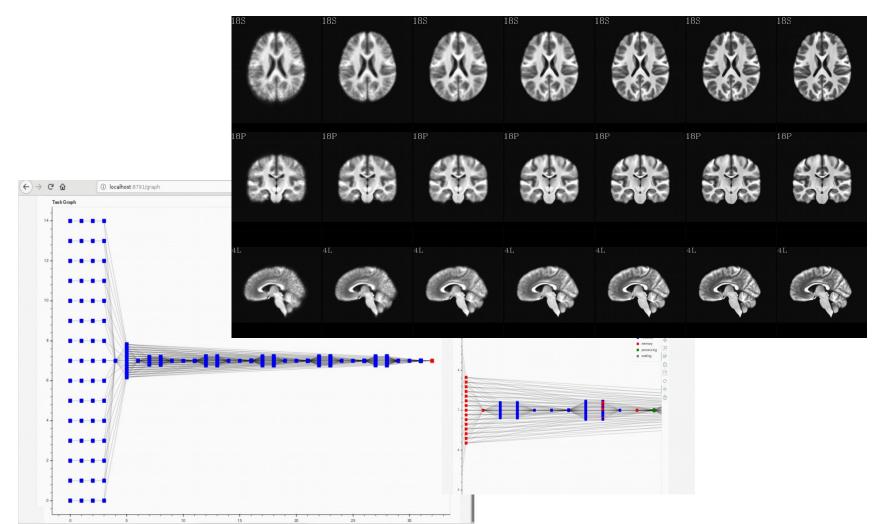

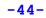

#### Make your own atlas!

• New atlases - easy and fun. Make your own!

\* make available in AFNI GUI and whereami and to other user

@AfniEnv -set AFNI\_SUPP\_ATLAS\_DIR ~/MyCustomAtlases/

Then:

```
@Atlasize -space MNI -dset atlas_for_all.nii \
        -lab_file keys.txt 1 0 -atlas_type G
```

In ~/MyCustomAtlases/ you will now find atlas\_for\_all.nii along along with a modified CustomAtlases.niml file.

### Haskins Pediatric Atlas

- Pediatric brain atlas and templates (7-12 years old) - Peter Molfese, (formerly Haskins Labs, now at NIH - woohoo!)
- Manually corrected segmentation from Freesurfer.
- Probabilistic, MPM and template
- ~75 subjects → 500 (ages 6-13)
- Affine, nonlinear averages, ideal/typical subjects, outliers

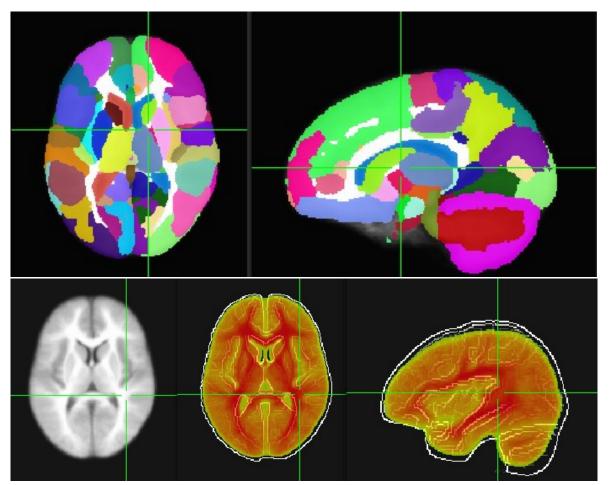

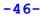

### Haskins Pediatric Atlas: the templates

🔿 🔿 🔿 🔀 [A]u AFNI: molfese 🔿 🔿 🖓 [A]u AFNI: molfese\_peds/Affine 🔿 🔿 🐼 [A]u AFNI: molfese\_ped.

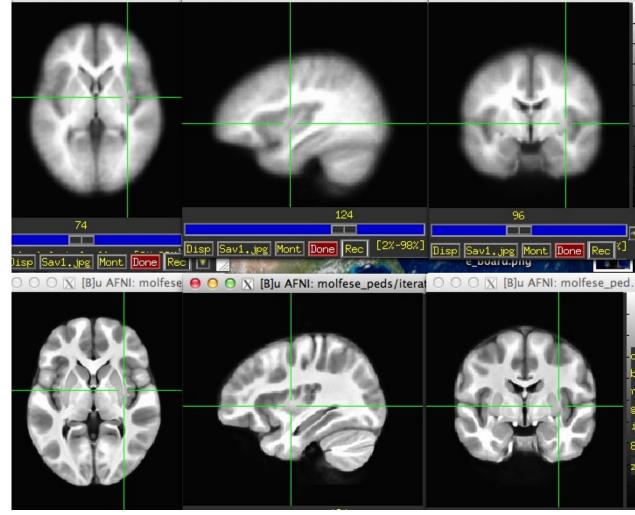

### Affine Group

Nonlinear Group I iterative

#### ALTERNATIVE ATLAS CREATION TECHNIQUES: ITERATIVE AND TYPICAL METHODS

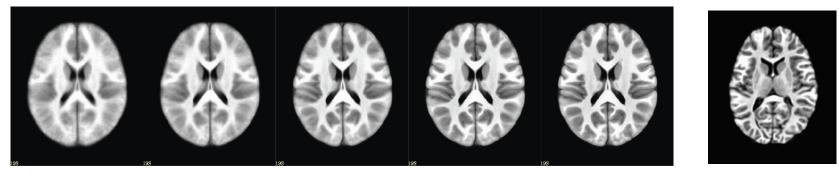

Iterative nonlinear alignment to affine template with progressively smaller patch sizes

"Typical" Brain

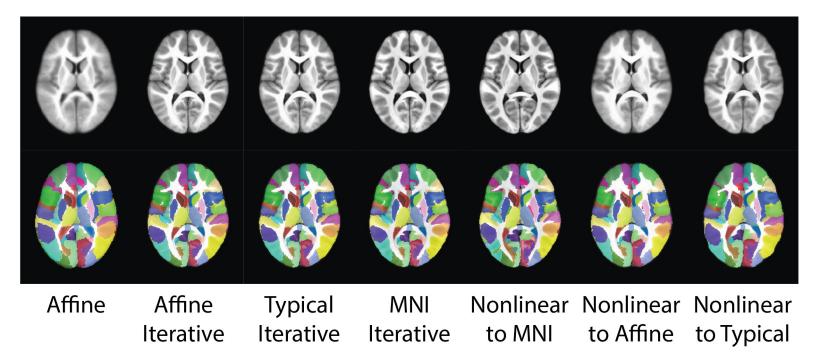

#### Haskins Pediatric Atlas

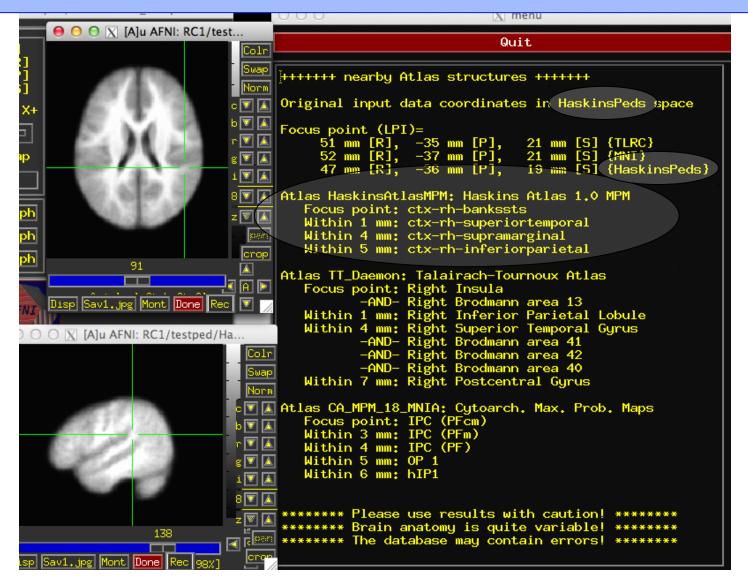

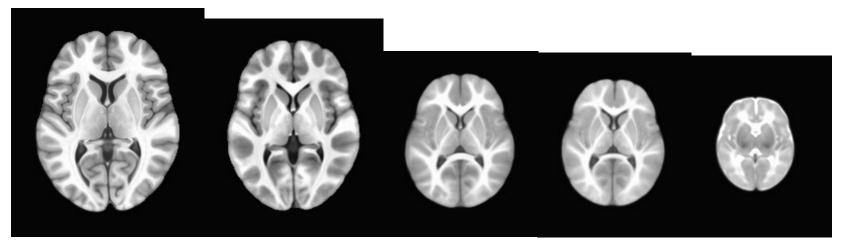

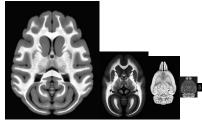

### Templates and Atlases across Species in AFNI

### Atlases and Templates Available!

 Infant brain atlas and templates – neonate, 1-year, 2-year. Contributed by Feng Shi, UNC

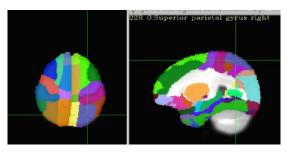

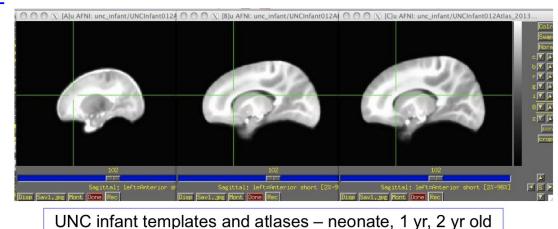

 Cerebellum atlas and templates – Jorn Diedrichsen,UCL,UK contribution

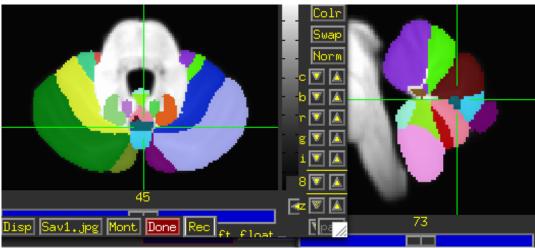

#### More Atlases and Templates Available!

Ventromedial Prefrontral Cortex (vmPFC, Scott Mackey)

Waxholm Rat Atlas - Papp, et al. Rat brain templates in Paxinos space – Karolinska Institute, Woo Hyun Shim MGH contributions

#### BNST – Torrisi, NIMH

All of these are user requests or contributions! What do you need?

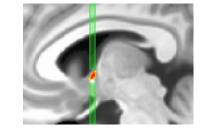

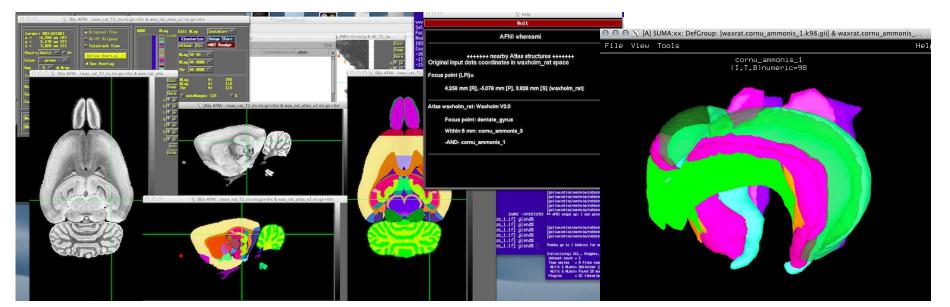

-51-

#### Even More Atlases and Templates Available!

#### Brainnetome

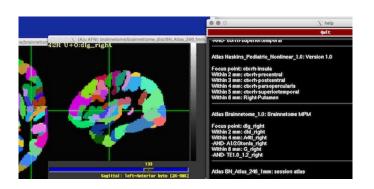

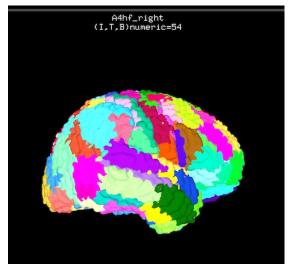

#### Allen Mouse Brain

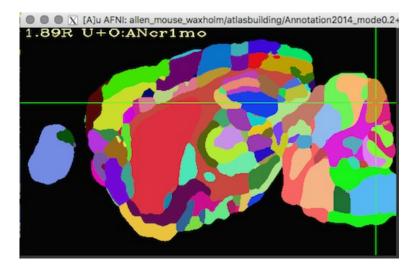

All of these are user requests or contributions! What do you need?

-52-

# Saleem macaque atlas – MRI, surfaces, connections, supplemental webpages

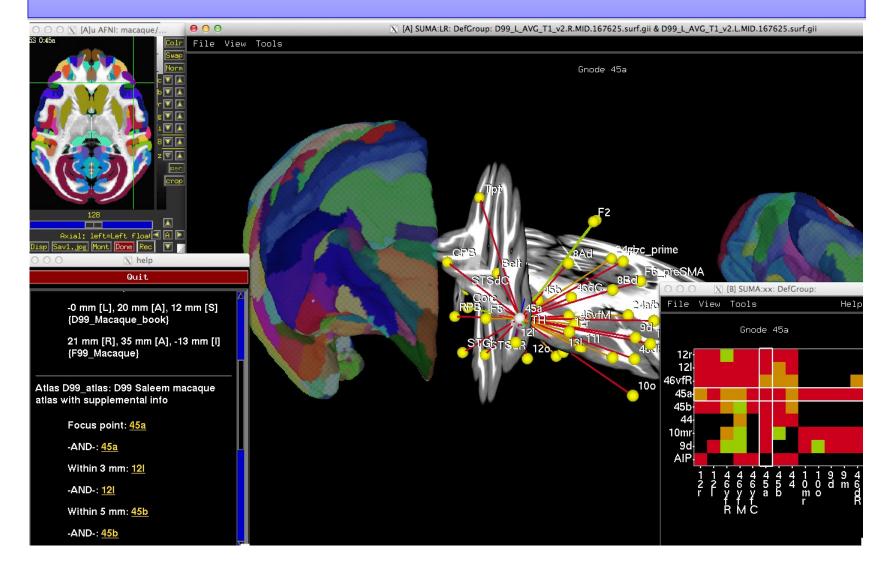

@Install\_D99\_macaque - install templates, atlas and set AFNI variables

-53-

## Saleem macaque atlas – MRI, surfaces, connections, supplemental webpages (in development)

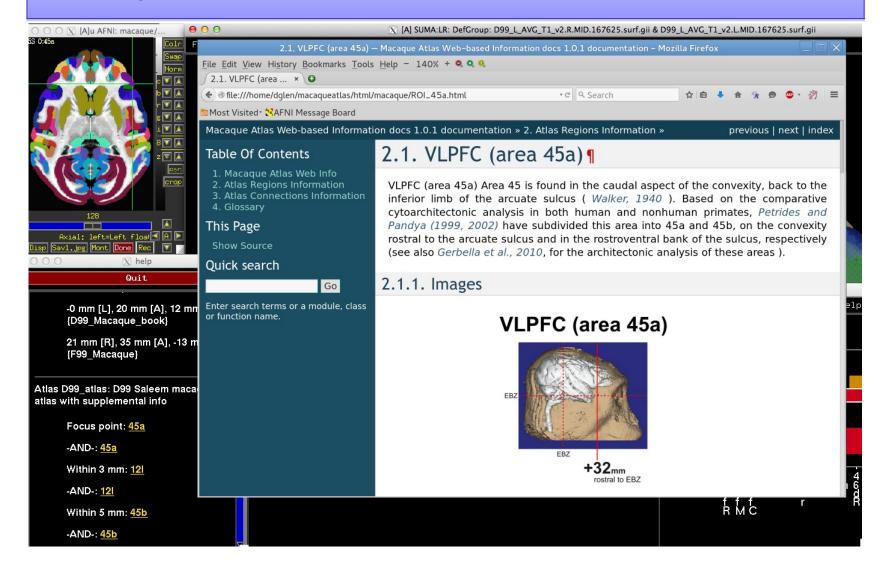

-54-

15R 0:46v

#### Mapping the digital atlas onto different macaques MRI D99 - Digital atlas

*Reveley, Gruslys, Ye, Samaha, Glen, Saad, Seth, Leopold, and Saleem (in preparation)* 

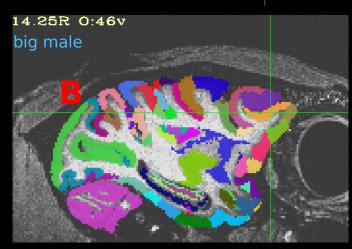

12.25R 0:46v medium female

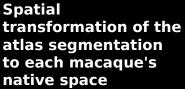

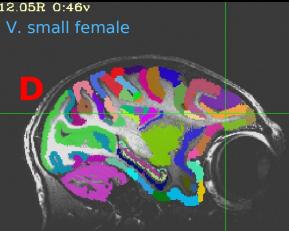

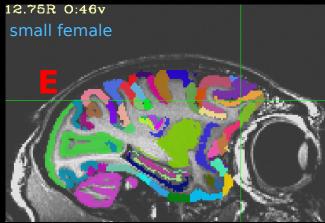

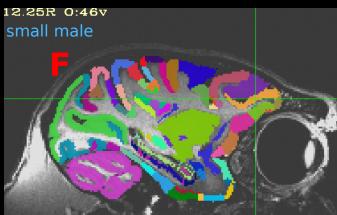

### NMT (NIH Macaque Template)

Group template from 31 macaques (+ surfaces, GM/WM/CSF segmentation)

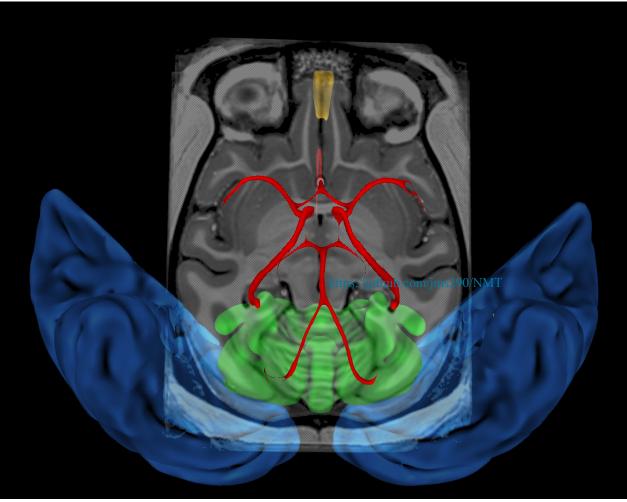

https://afni.nimh.nih.gov/pub/dist/atlases/macaque/nmt/ https://github.com/jms290/NMT (Sei

(Seidlitz, et al., 2017)

-56-

#### NIH Marmoset Template

#### Individual marmoset template - 150um resolution

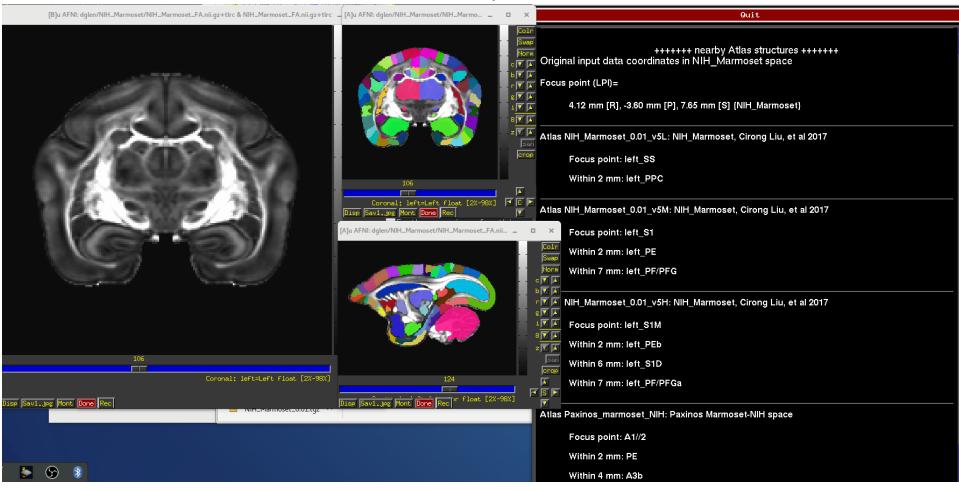

(Liu, Ye, Yen, Newman, Glen, Leopold, Silva, 2018)

### 2018: *improved* NIH Marmoset Template

#### **Better Data**

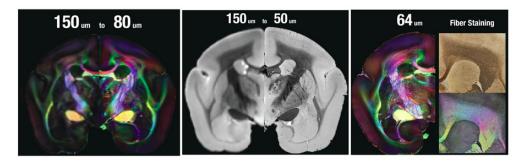

#### **Detailed labels**

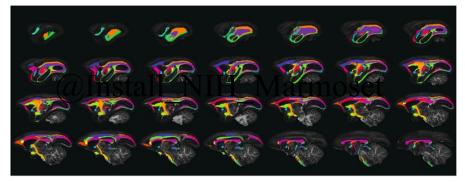

#### Support with tracing data, connectome and atlas utilities

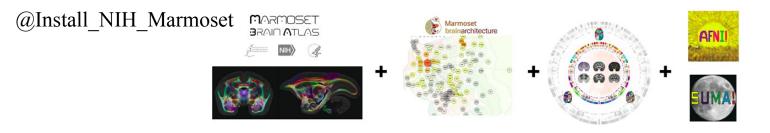

(Liu et al., 2018, SfN)

#### **Individual Subjects**

#### @SUMA\_MakeSpecFS - atlasizes too!

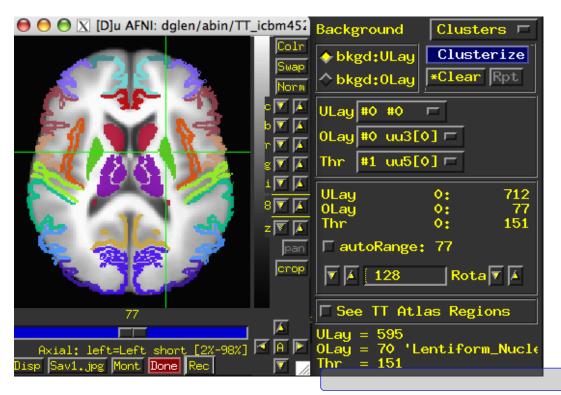

Overlay panel shows structure name. Now FreeSurfer segmentation can also be used in **whereami.** 

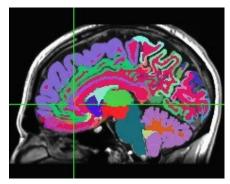

#### FreeSurfer segmentation

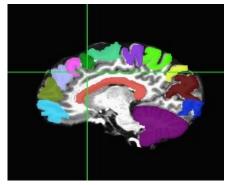

Manual segmentation

### In Development

- New templates and template spaces fully supported in AFNI
  - \* macaque
  - \* rat, mouse, (zebrafish?)
  - human
    - toddler, elderly, Indian
- Extra information about atlas structures long names, web links, ....
- HAWG standardized format atlases for everyone!

HCP Atlas -Glasser → Megan Robinson and Mike Beauchamp

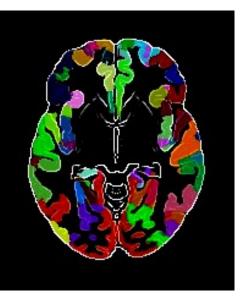

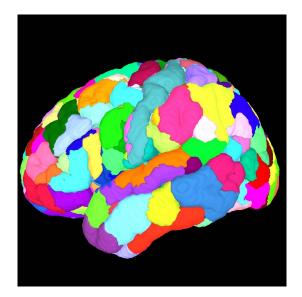

| 18S |     |     |     | 18S | 18S | 18S |
|-----|-----|-----|-----|-----|-----|-----|
| 18P | 18P | 18P | 18P | 18P | 18P | 18P |
| 4L  | 4L  | 4L  | 4L  | 4L  | 4L  | 4L  |

Indian Brain Template C2: IBT

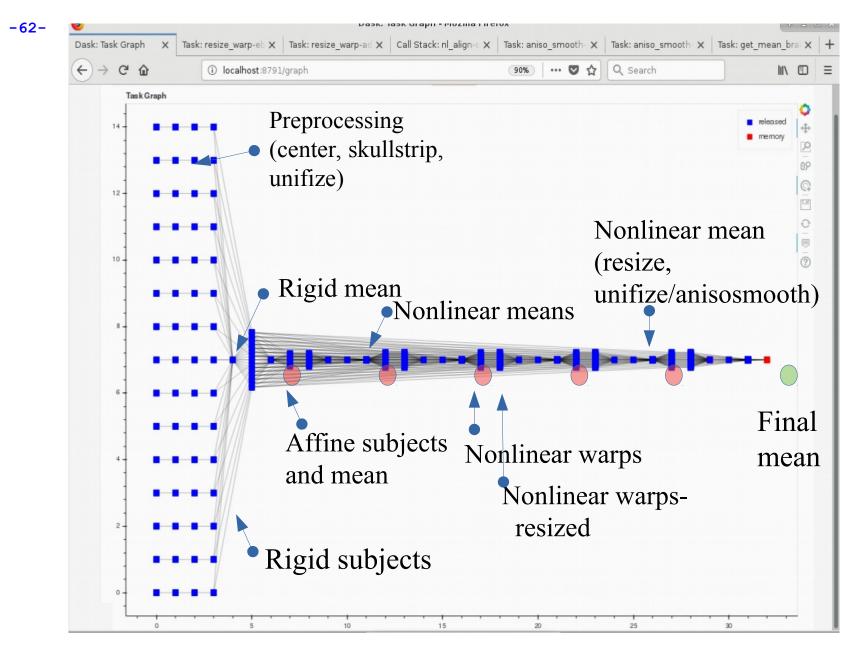

Dask Template task graph

### Upcoming atlases

• Eickhoff-Zilles 2.2 cytoarchitectonic atlas

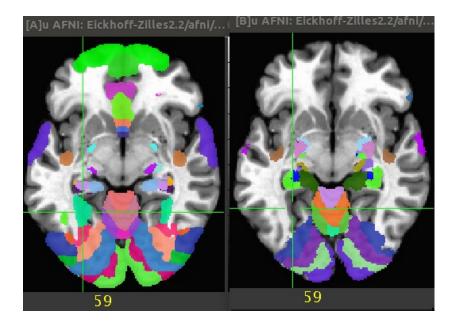

Version 2.2 vs Version 1.8

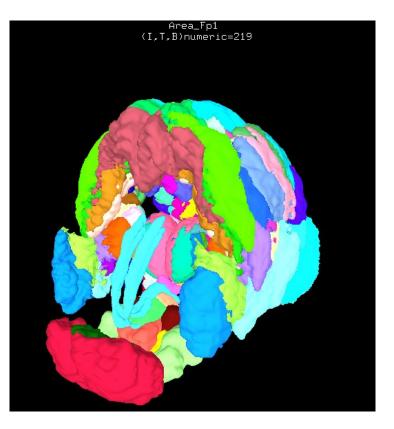

### Upcoming atlases

 Jurgen Mai Human Brain Atlas -Brodmann Areas!

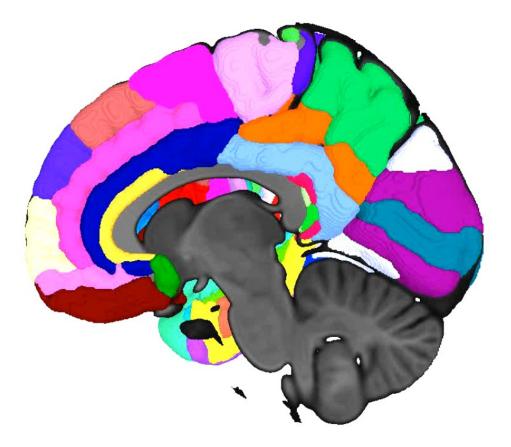

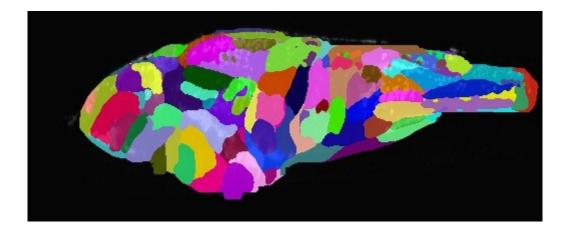

### Zebrafish atlas 2 micron data! Harold Burgess, NIH

## Supplements

extra stuff

### **Reading/creating labeltables**

The text or string description of each ROI can be added to a dset by creating a "labeltable" that is either added to a file's header or is a

separate file pointed to in the header.

To view a labeltable on a dset:

3dinfo -labeltable DSET\_NAME

<VALUE\_LABEL\_DTABLE ni\_type="2\*String" ni\_dimen="118" > "4" "Left-Inf-Lat-Vent" "10" "Left-Pallidum" "79" "ctx-lh-transversetemporal" "88" "ctx-rh-inferiorparietal" "97" "ctx-rh-paracentral" "5" "Left-Cerebellum-White-Matter" "11" "3rd-Ventricle" "20" "Left-choroid-plexus" "89" "ctx-rh-inferiortemporal" "98" "ctx-rh-parsopercularis"

### **Reading/creating labeltables**

The text or string description of each ROI can be added to a dset by creating a "labeltable" that is either added to a file's header or is a

separate file pointed to in the header.

-dset

```
To view a labeltable on a dset:

3dinfo -labeltable DSET_NAME

To make a labeltable and attach it to a file:

@MakeLabelTable \

-lab_file LABEL_FILE 1 0 \

-labeltable OUTPUT LT \
```

DSET NAME

ni\_dimen="118" >
"4" "Left-Inf-Lat-Vent"
"10" "Left-Pallidum"
"79" "ctx-lh-transversetemporal"
"88" "ctx-rh-inferiorparietal"
"97" "ctx-rh-paracentral"
"5" "Left-Cerebellum-White-Matter"
"11" "3rd-Ventricle"
"20" "Left-choroid-plexus"
"89" "ctx-rh-inferiortemporal"
"98" "ctx-rh-parsopercularis"

<VALUE\_LABEL\_DTABLE \_\_\_\_i\_type="2\*String"

where LABEL\_FILE contains one column of integer keys and one column of string values; OUTPUT\_LT is the name for the created new table; and DSET NAME is the dset it gets attached to.

### S2: Manual transform to Talairach space using AFNI GUI

To start, right click on "DataDir" in the GUI or set AFNI\_ENABLE\_MARKERS to YES in ~/.afnirc.

Manual Transformation proceeds in two stages:

1) Alignment of AC-PC and I-S axes (to +acpc coordinates)

2) Scaling to Talairach-Tournoux Atlas brain size (to +tlrc coordinates)

- Stage 1: Alignment to **+acpc** coordinates: ۲
  - Anterior commissure (AC) and posterior commissure (PC) are aligned to be the  $\diamond$ y-axis
  - The longitudinal (inter-hemispheric or mid-sagittal) fissure is aligned to be the  $\diamond$ yz-plane, thus defining the z-axis
  - The axis perpendicular to these is the x-axis (right-left)  $\diamond$
  - Five markers that you must place using the **[Define Markers]** control panel:  $\diamond$

| <u>AC superior edge</u> | = top middle of anterior commissure     |
|-------------------------|-----------------------------------------|
| AC posterior margin     | = rear middle of anterior commissure    |
| PC inferior edge        | = bottom middle of posterior commissure |

- = bottom middle of posterior commissure
- First mid-sag point = some point in the mid-sagittal plane

<u>Another mid-sag point</u> = some other point in the mid-sagittal plane

- This procedure tries to follow the Atlas as precisely as possible  $\diamond$ 
  - $\rightarrow$  Even at the cost of confusion to the user (e.g., you)

-69-

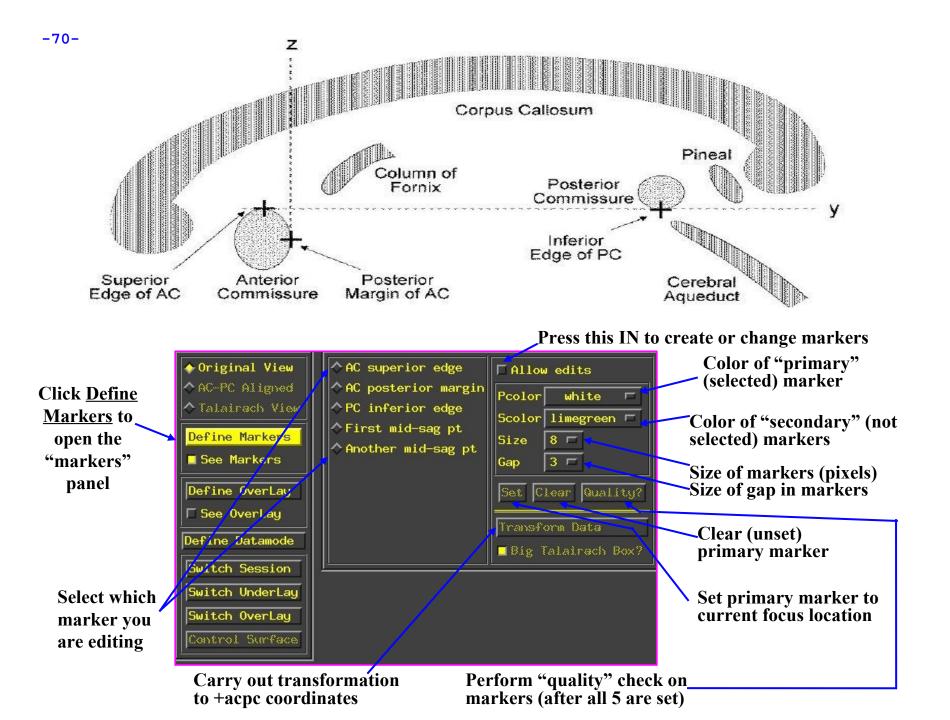

#### • <u>Stage 2: Scaling to Talairach-Tournoux (+tlrc)</u> <u>coordinates</u>:

 Once the AC-PC landmarks are set and we are in ACPC view, we now stretch/shrink the brain to fit the Talairach-Tournoux Atlas brain size (sample TT Atlas pages shown below, just for fun)

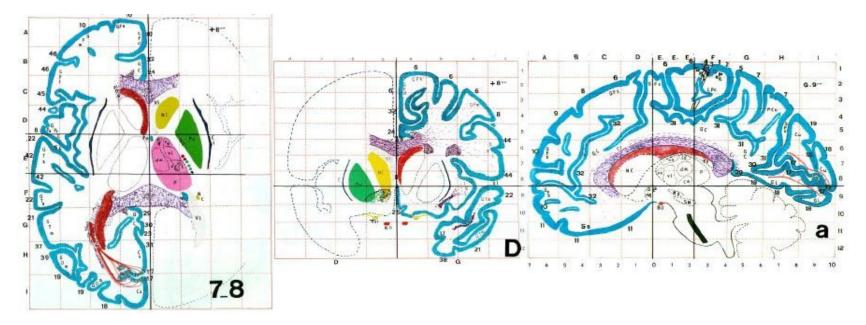

#### • <u>Selecting the Talairach-Tournoux markers for the bounding box</u>:

- There are 12 sub-regions to be scaled (3 A-P x 2 I-S x 2 L-R)
- \* To enable this, the transformed +acpc dataset gets its own set of markers
  - Click on the [<u>AC-PC Aligned</u>] button to view our volume in ac-pc coordinates
  - <sup>I</sup> Select the [Define Markers] control panel
- A new set of six Talairach markers will appear and the user now sets the bounding box markers (see Appendix C for details):

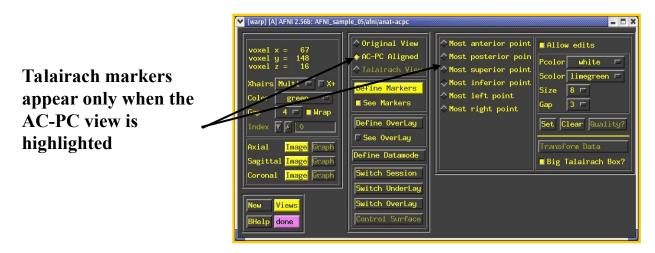

- Once all the markers are set, and the quality tests passed. Pressing [<u>Transform Data</u>] will write new *header* containing the Talairach transformations (see Appendix C for details)
  - <sup>I</sup> Recall: With AFNI, spatial transformations are stored in the header of the output

#### @auto\_tlrc Results are Comparable to Manual TLRCing

Comparison of results from "follower" func dsets: similar reduction in spurious voxels with high correlation.

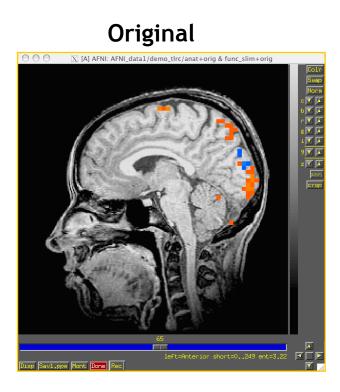

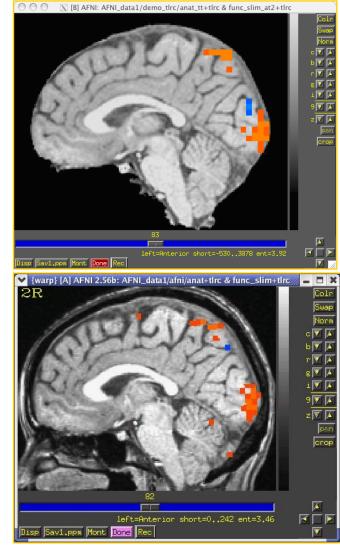

@auto\_tlrc

#### Manual